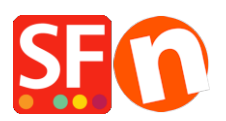

[Kennisbank](https://shopfactory.deskpro.com/nl/kb) > [Publiceren van uw site](https://shopfactory.deskpro.com/nl/kb/publishing-your-website) > [How do I publish only modifications to my shop vs](https://shopfactory.deskpro.com/nl/kb/articles/how-do-i-publish-only-modifications-to-my-shop-vs-the-entire-shop) [the entire shop?](https://shopfactory.deskpro.com/nl/kb/articles/how-do-i-publish-only-modifications-to-my-shop-vs-the-entire-shop)

## How do I publish only modifications to my shop vs the entire shop?

Merliza N. - 2021-12-08 - [Publiceren van uw site](https://shopfactory.deskpro.com/nl/kb/publishing-your-website)

1. Once you have made changes to website it is best to Preview your website on your machine first. Enable Rebuild All via Settings then Preview the shop to external browser

2. When you are happy with the changes and are ready to publish then Click on "Publish your website on the Net" from the Publish menu in the toolbar

3. Publishing options

To Publish the changes to your website, make sure the box "Publish All" is **NOT** ticked

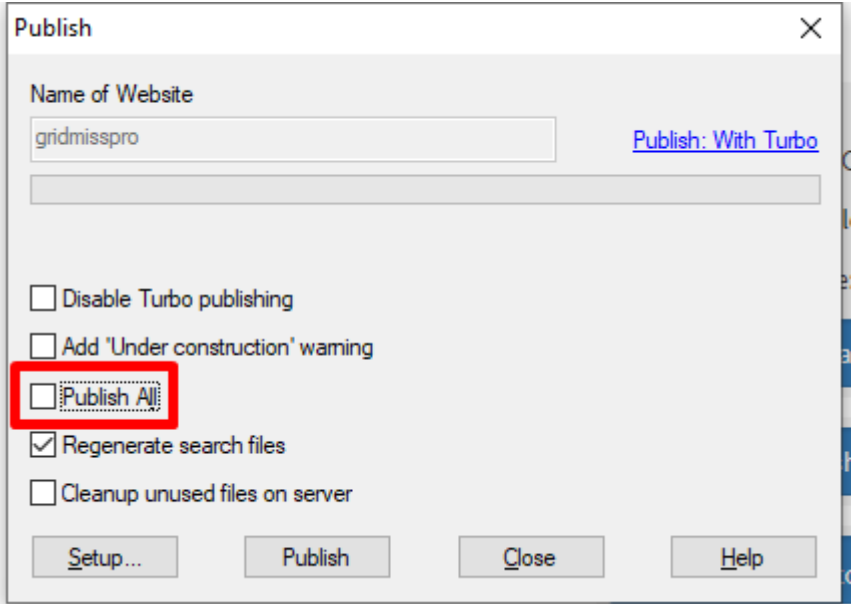

To Publish the whole website again then Click "Publish All" box in the window below

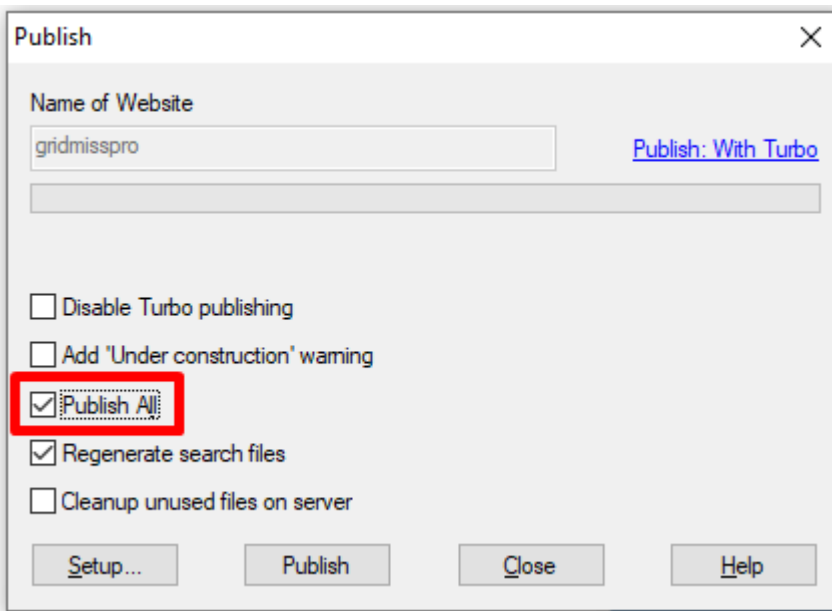